# **Table of Contents**

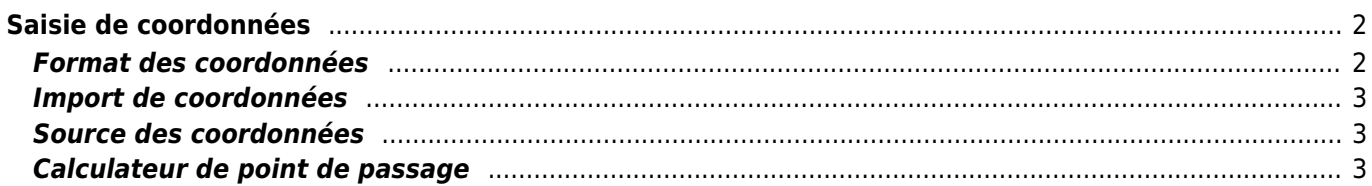

# <span id="page-1-0"></span>**Saisie de coordonnées**

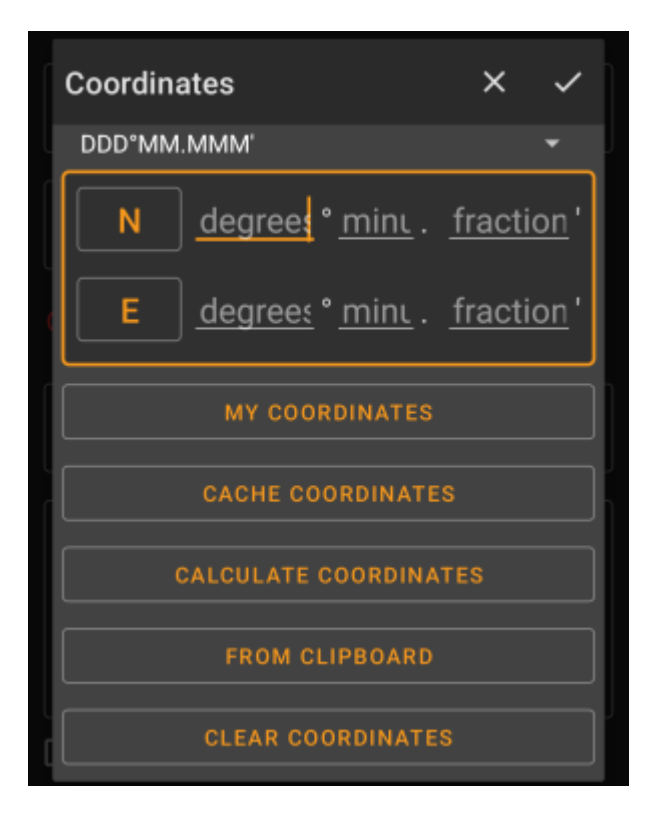

La boîte de dialogue de saisie des coordonnées s'ouvre si vous tapez sur le champ des coordonnées pendant l'édition d'un [point de passage](#page--1-0) ou pour saisir des coordonnées dans les menus [de recherche](#page--1-0).

Le bouton ferme la boîte de dialogue sans modification, le bouton ferme la boîte de dialogue et enregistre les modifications.

> Veillez à sauvegarder les modifications, en particulier lorsque vous utilisez le calculateur de points de passage, car il se peut qu'aucune coordonnée valide ne s'affiche, mais vous souhaitez tout de même sauvegarder les modifications récentes que vous avez apportées dans le calculateur.

# <span id="page-1-1"></span>**Format des coordonnées**

#### DDD°MM.MMM'

En appuyant sur ce champ, vous pouvez choisir différents formats de coordonnées [supportés](#page--1-0) ou sélectionner Texte pour saisir manuellement le format souhaité. Les champs de saisie des coordonnées changeront de disposition en fonction de votre sélection.

Si vous avez déjà saisi des coordonnées, celles-ci seront converties dans le format sélectionné.

۰

### <span id="page-2-0"></span>**Import de coordonnées**

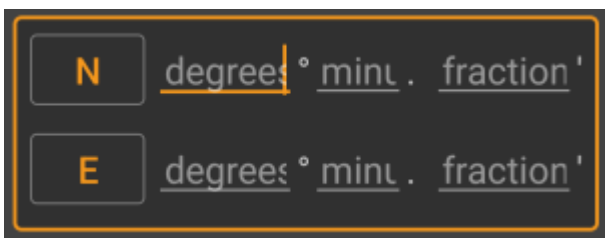

Utilisez ces champs pour saisir les coordonnées. En appuyant sur N/E, vous pouvez passer à S/W si nécessaire.

La disposition de ces champs de saisie dépend du format de coordonnées que vous avez sélectionné ci-dessus.

## <span id="page-2-1"></span>**Source des coordonnées**

Sous les champs de saisie des coordonnées, vous trouverez plusieurs boutons permettant d'insérer des coordonnées provenant de différentes sources. Certains de ces boutons peut être affiché en fonction de l'endroit où vous utilisez la boîte de dialogue et d'autres conditions.

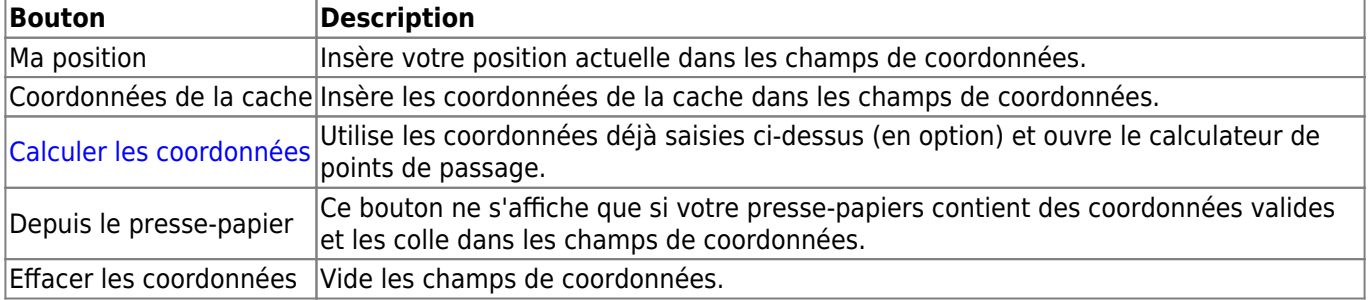

### <span id="page-2-2"></span>**Calculateur de point de passage**

L'utilisation du calculateur de point de passage est décrit dans [cette page du guide.](https://cgeo.droescher.eu/fr/waypointcalculator)